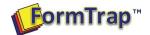

### New Data Values in FormTrap from Version 8.16

Two new data values are included from Version 8.16 aimed at Label Production (also useful for stamped duplicate copies of docments).

**copy\_count** allows copies to be produced as documents sets. **copy\_count** is a **Variable** for Master records with an initial value of 1, so is unobtrusive and has no impact on a normal forms. For form definitions that pre-date V8.16 and where copies are required, please add the Variable **copy\_count**. Initialize **copy\_count** to a value above 1 (to produce additional document copies) or build a **Formula** based on a master field to set the value (used for the 3 in a **Box 2 of 3** type labels).

current copy is this label (the 2 in a Box 2 of 3) and starts at 1, incremented by 1 for each copy.

### **Box Label Explanation**

Files matching this tutorial are available from the FormTrap web site **HERE**. Download and unzip.

Project **Labels.ftxml** contains three labels, Automatic box labels (from a data file), Automatic with two identical labels per box from the same data file and a QDE single, keyed label for replacement of damaged labels. Build and PDF file complete the unzipped files.

This discussion is for the auto labels only, QDE is identical fields, plus the box number being replaced.

These are the items that separate this from a conventional form:

### Layout:

Layout is **Base page only** as there is just the one format, built from the Master record.

#### Page size:

If the label size you require is not in the list, edit file ..\ProgramData\TCGIS\papers.xml that controls paper sizes. Edit the file using a

FTForm Plus Start Form Graphics Preferences Tools New Document X Document Box Label Name: Input: Plain text (printline) 5:\Customers\Paul Green\Barcode Labels\Barcode Data file: Layout: Base page only OK Cancel

Text Editor (PSPad shown below) and insert a new paper size. Note that **unit="0"** is **Cm** and **unit="2"** is **Inches**.

Decimals may be included for either. Select that page size, then **Orientation:**, **Landscape** to print in the normal mode of 3'' wide  $\times 1''$  high.

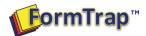

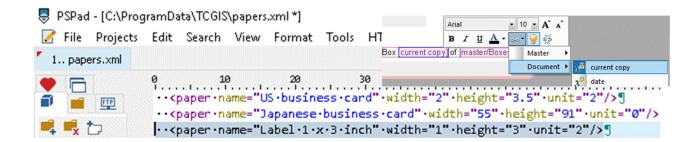

#### **Document Elements for Master:**

Master fields must include the count of labels, the tutorial is a box label with field **Boxes** showing the number of labels required. Other data is representative and is included for demonstration purposes only. This is **master**, all elements:

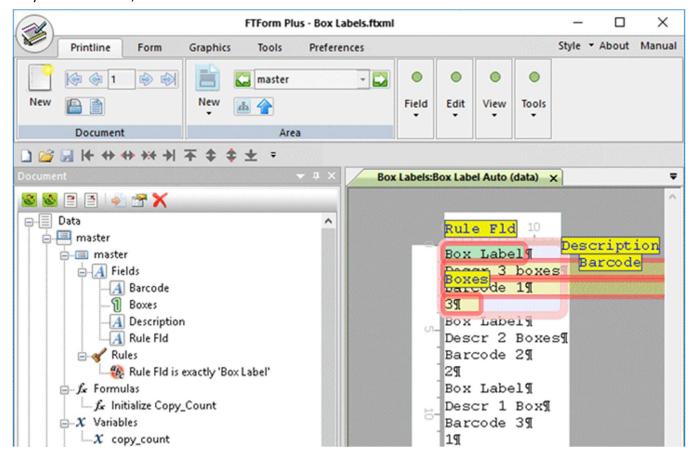

**Barcode** and **Description** and are standard text fields. **Boxes** prints as the last element (the **3**) in **Box 2** of **3**. Two additional elements are required:

Variable **copy\_count** is a system variable, which is initialized by the Formula shown next.

Formula Initialize Copy-Count initializes copy\_count to Boxes.

To print **Box 2 of 3**, use these data fields:

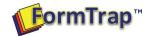

copy\_count labels are produced, each with the increasing value of current copy as the 2 in Box
2 of 3.

**current copy** is the first variable in the **Document** pull-down.

[master/Boxes] provides the 3 for Box 2 of 3.

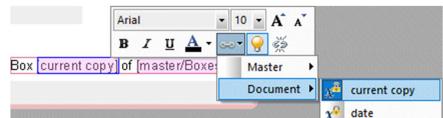

# Two copies of each Label

The second set of labels – suffixed (2 copies per box) is the same output label, but with two copies for each label. This is formed slightly differently, with two Variables and two Formula, however exactly the same input fields.

These are the formula and variables:

Variables are initialized at 0 (zero) for **Box Count Printed** and at 1 for **copy\_count**.

The two Formula are different, with these as the values for each:

This indicates twice the labels as boxes are to print (2 per box).

This formula calculates the source for the current copy to allow printing of the 2 in Box 2 of 3 where copy-count is either 2 or 3 (use the Test bench to prove this works).

rint means round to integer.

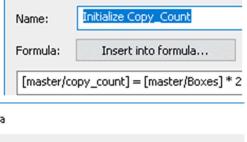

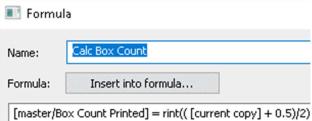

--- f∡ Calc Box Count

Ė...X Variables

Formula

... fx Initialize Copy\_Count

-- X Box Count Printed

X copy\_count

This is the finished label, with the 2 of Box 2 of 3 from [master/Box Count Printed].

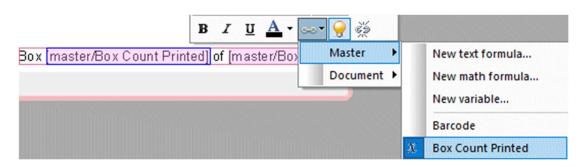

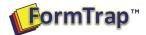

### **QDE Label**

This is for emergency replacement of a damaged label, and has one more keyed data field, **Box N** (2 in **Box 2 of 3**). The label is printed by passing the XML output to a FormTrap Server queue:

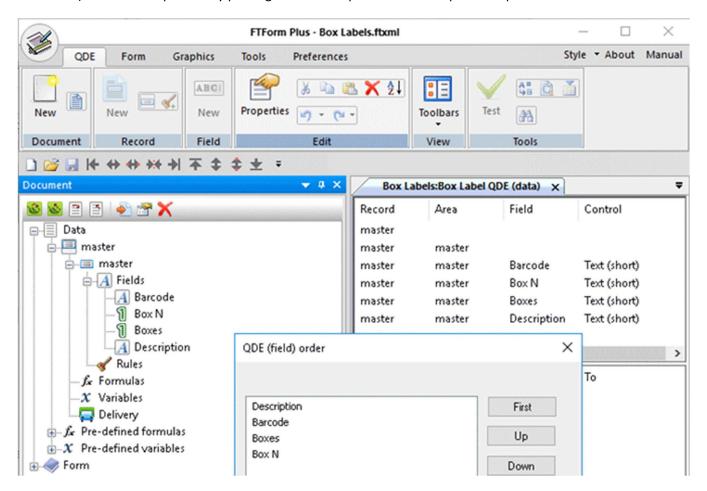

This is the QDE data entry screen for the above data fields:

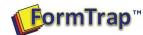

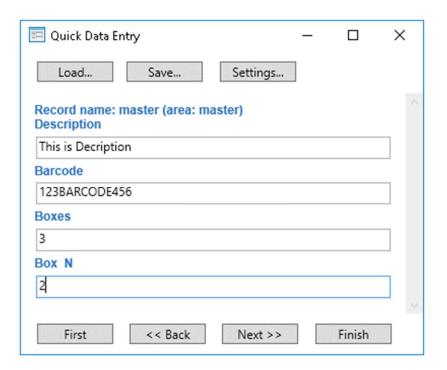

The label set (3 forms, data file, build file for testing in your FormTrap Server) may be uploaded HERE.